IBM WebSphere Commerce pour Windows 2000

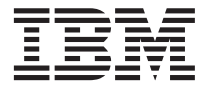

# Guide d'initiation

*Version 5.5*

IBM WebSphere Commerce pour Windows 2000

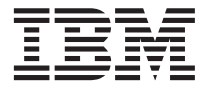

# Guide d'initiation

*Version 5.5*

#### **Important**

Avant d'utiliser le présent document et le produit associé, prenez connaissance des informations générales figurant à la section [«Remarques» à la page 25.](#page-30-0)

#### **Première édition - juin 2003**

Réf. US : GC09-7674-00

LE PRESENT DOCUMENT EST LIVRE ″EN L'ETAT″. IBM DECLINE TOUTE RESPONSABILITE, EXPRESSE OU IMPLICITE, RELATIVE AUX INFORMATIONS QUI Y SONT CONTENUES, Y COMPRIS EN CE QUI CONCERNE LES GARANTIES DE QUALITE MARCHANDE OU D'ADAPTATION A VOS BESOINS. Certaines juridictions n'autorisent pas l'exclusion des garanties implicites, auquel cas l'exclusion ci-dessus ne vous sera pas applicable.

Ce document est mis à jour périodiquement. Chaque nouvelle édition inclut les mises à jour. Les informations qui y sont fournies sont susceptibles d'être modifiées avant que les produits décrits ne deviennent eux-mêmes disponibles. En outre, il peut contenir des informations ou des références concernant certains produits, logiciels ou services non annoncés dans ce pays. Cela ne signifie cependant pas qu'ils y seront annoncés.

Pour plus de détails, pour toute demande d'ordre technique, ou pour obtenir des exemplaires de documents IBM, référez-vous aux documents d'annonce disponibles dans votre pays, ou adressez-vous à votre partenaire commercial.

Vous pouvez également consulter les serveurs Internet suivants :

- v [http://www.fr.ibm.com \(serveur IBM en France\)](http://www.fr.ibm.com)
- v [http://www.can.ibm.com \(serveur IBM au Canada\)](http://www.can.ibm.com)
- v [http://www.ibm.com \(serveur IBM aux Etats-Unis\)](http://www.ibm.com)

*Compagnie IBM France Direction Qualité Tour Descartes 92066 Paris-La Défense Cedex 50*

© Copyright IBM France 2003. Tous droits réservés.

**© Copyright International Business Machines Corporation 1996, 2003. All rights reserved.**

# **Table des matières**

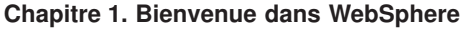

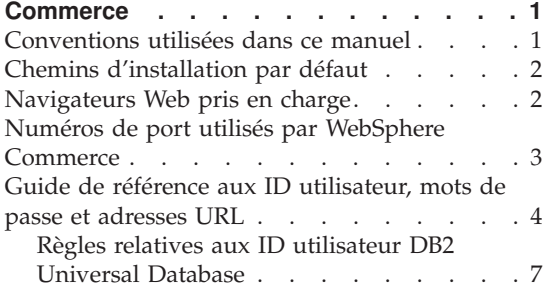

## **[Chapitre 2. Etapes préalables à l'installation 9](#page-14-0)**

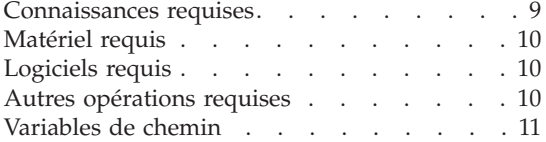

# **[Chapitre 3. Installation de WebSphere](#page-18-0)**

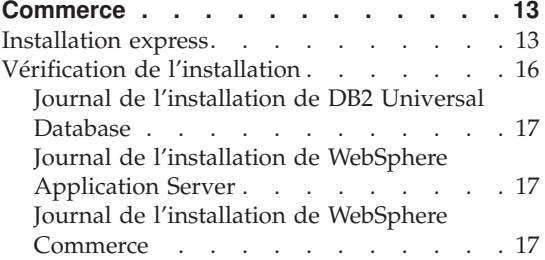

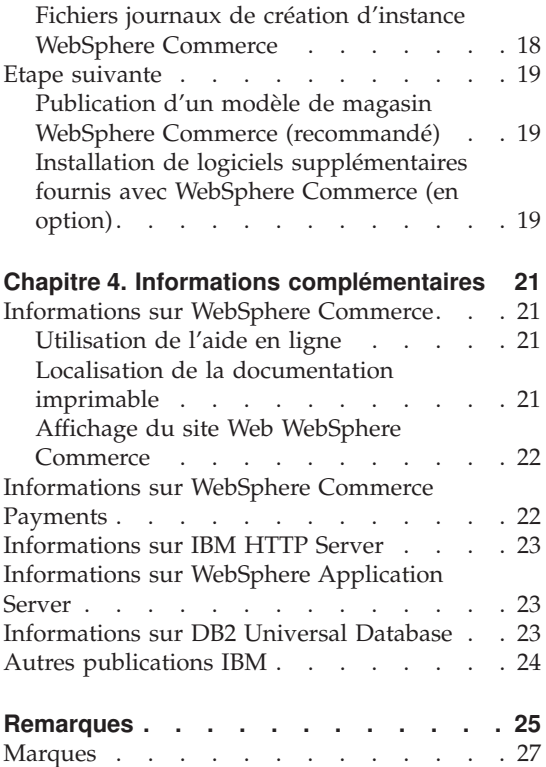

# <span id="page-6-0"></span>**Chapitre 1. Bienvenue dans WebSphere Commerce**

Le présent manuel décrit l'installation et la configuration des principaux composants de WebSphere Commerce version 5.5 sur un poste unique. Ce manuel est destiné aux administrateurs système, ou à toute personne chargée d'exécuter des tâches d'installation et de configuration. Pour des scénarios de configuration plus poussés, reportez-vous au manuel *WebSphere Commerce Installation Guide*.

Pour obtenir des instructions sur l'installation et la configuration de WebSphere Commerce Studio, consultez le manuel *WebSphere Commerce Studio Installation Guide*.

Le présent guide, et ses versions mises à jour, sont disponibles au format PDF sur le [site Web de la Bibliothèque technique WebSphere Commerce](http://www.ibm.com/software/commerce/library/) (http://www.ibm.com/software/commerce/library/). Si vous souhaitez un support supplémentaire, rendez-vous sur le [site de Support de WebSphere](http://www.ibm.com/software/commerce/support/) [Commerce](http://www.ibm.com/software/commerce/support/) (http://www.ibm.com/software/commerce/support/).

Pour connaître les modifications de dernière minute apportées au produit, consultez le fichier README mis à jour du produit, également disponible sur le [site de la Bibliothèque technique de WebSphere Commerce](http://www.ibm.com/software/commerce/library/) (http://www.ibm.com/software/commerce/library/)

# **Conventions utilisées dans ce manuel**

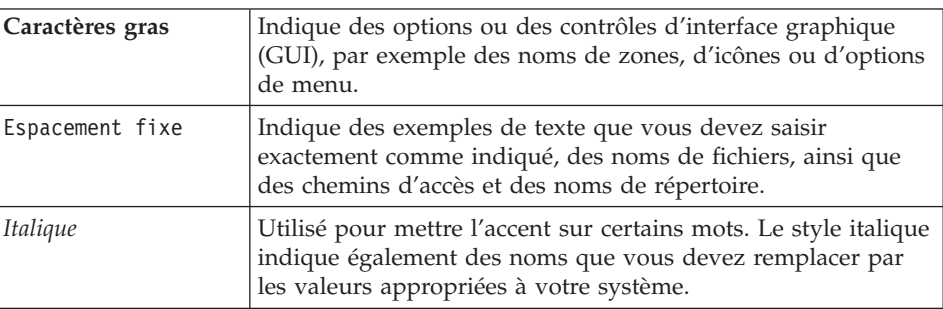

Le présent manuel utilise les conventions suivantes :

# <span id="page-7-0"></span>**Chemins d'installation par défaut**

Lorsque ce manuel fait référence à des chemins d'installation, il utilise les noms de chemin d'accès par défaut suivants :

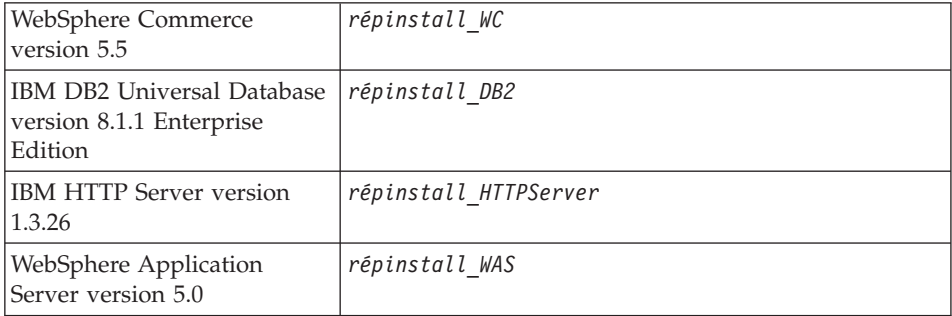

Pour plus de détails concernant la façon dont ce manuel se réfère aux chemins d'installation des différents produits installés, reportez-vous à la section [«Variables de chemin» à la page 11.](#page-16-0)

# **Navigateurs Web pris en charge**

Pour accéder aux outils et à l'aide en ligne de WebSphere Commerce, vous devez utiliser Microsoft Internet Explorer 6.0 depuis un poste sous système d'exploitation Windows situé sur le même réseau que votre poste WebSphere Commerce. Vous devez utiliser la version complète d'Internet Explorer 6.0 (également appelée Internet Explorer 6.0 Service Pack 1 et Outils Internet) ou version suivante avec les dernières mises à jour en matière de sécurité fournies par Microsoft— en effet, les versions antérieures ne prennent pas en charge la totalité des fonctionnalités des outils de WebSphere Commerce.

Les clients peuvent accéder aux sites Web en utilisant l'un des navigateurs Web suivants, tous ayant été testés avec WebSphere Commerce :

- AOL 7 ou version suivante pour Windows
- Microsoft Internet Explorer :
	- Version 6 ou suivante pour Windows
	- Version 5 ou suivante pour Macintosh
- Netscape :
	- Version 6.1 ou suivante pour Windows
	- Version 6.2.3 ou suivante pour Linux
- Netscape Navigator :
	- Version 4.51 ou suivante pour Windows
	- Version 4.79 ou suivante pour Linux

## <span id="page-8-0"></span>**Numéros de port utilisés par WebSphere Commerce**

Ci-après figure la liste des numéros de port par défaut utilisés par WebSphere Commerce ou ses composants. Vérifiez que vous n'utilisez pas ces ports pour des applications non WebSphere Commerce. Si un dispositif pare-feu est configuré sur votre système, vérifiez que vous pouvez accéder à ces ports.

# **N° de port**

**Utilisé par**

- **80** IBM HTTP Server
- **389** Lightweight Directory Access Protocol (LDAP) Directory Server
- **443** IBM HTTP Server port sécurisé
- **1099** Gestionnaire de configuration WebSphere Commerce serveur
- **2809** WebSphere Application Server adresse Bootstrap
- **5432** WebSphere Commerce Payments serveur non sécurisé
- **5433** WebSphere Commerce Payments serveur sécurisé
- **5557** WebSphere Application Server serveur de service de messagerie Java interne
- **5558** WebSphere Application Server adresse mise en file d'attente du serveur de service de messagerie Java
- **5559** WebSphere Application Server adresse directe du service de messagerie Java
- **7873** WebSphere Application Server adresse de client DRS
- **8000** WebSphere Commerce Tools. Ce port sécurisé nécessite SSL.
- **8002** Console d'administration de WebSphere Commerce. Ce port sécurisé nécessite SSL.
- **8004** WebSphere Commerce console d'administration d'entreprise. Ce port sécurisé nécessite SSL.
- **8008** IBM HTTP Server port d'administration
- **8880** WebSphere Application Server adresse du connecteur SOAP
- **9043** WebSphere Application Server port sécurisé de la console d'administration
- **9080** WebSphere Application Server transfert HTTP
- **9090** WebSphere Application Server port de la console d'administration
- **9443** WebSphere Application Server port de transfert HTTPS
- **9501** WebSphere Application Server service d'association sécurisée
- <span id="page-9-0"></span>**9502** WebSphere Application Server - port sécurisé commun
- **9503** WebSphere Application Server port sécurisé commun
- **50000** DB2 port du serveur

#### **60000 ou supérieur**

DB2 - communications TCP/IP

## **Guide de référence aux ID utilisateur, mots de passe et adresses URL**

La gestion en environnement WebSphere Commerce requiert l'utilisation de différents ID utilisateur. Ces ID, ainsi que les droits requis qui leur sont associés, sont indiqués dans le tableau ci-après. Pour les ID utilisateur de WebSphere Commerce, les mots de passe par défaut sont identifiés.

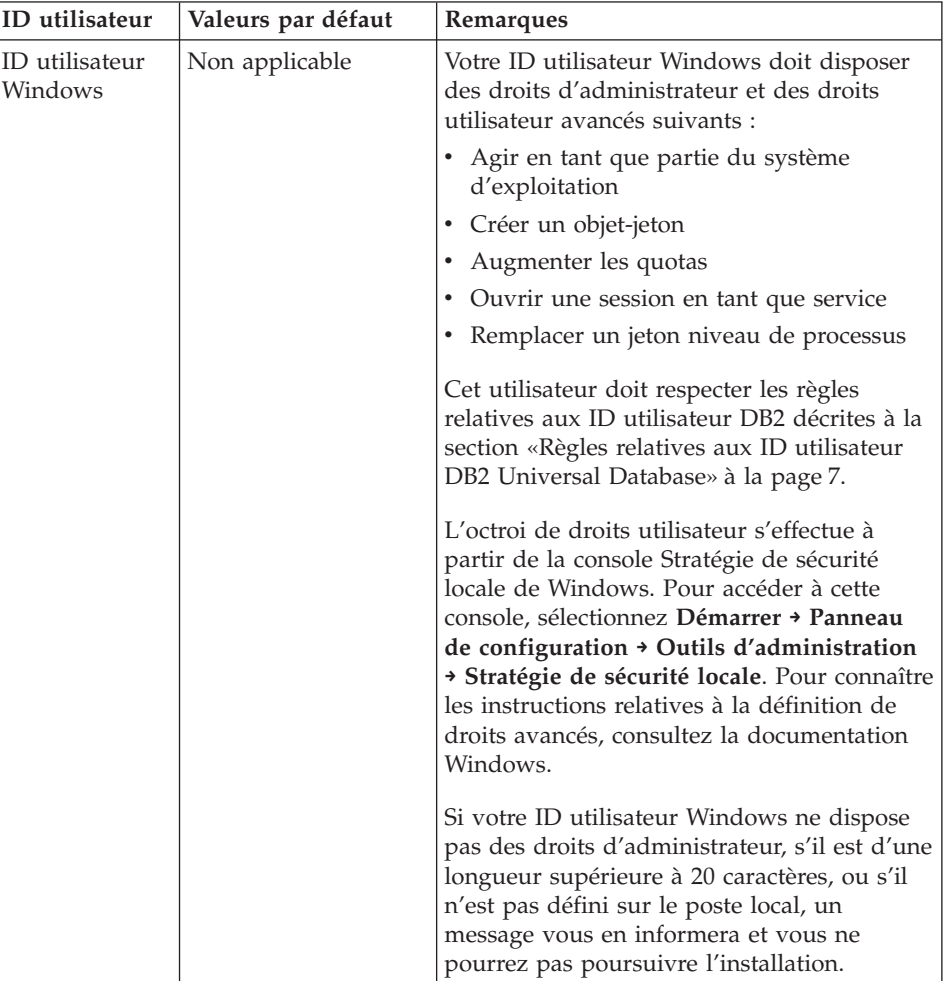

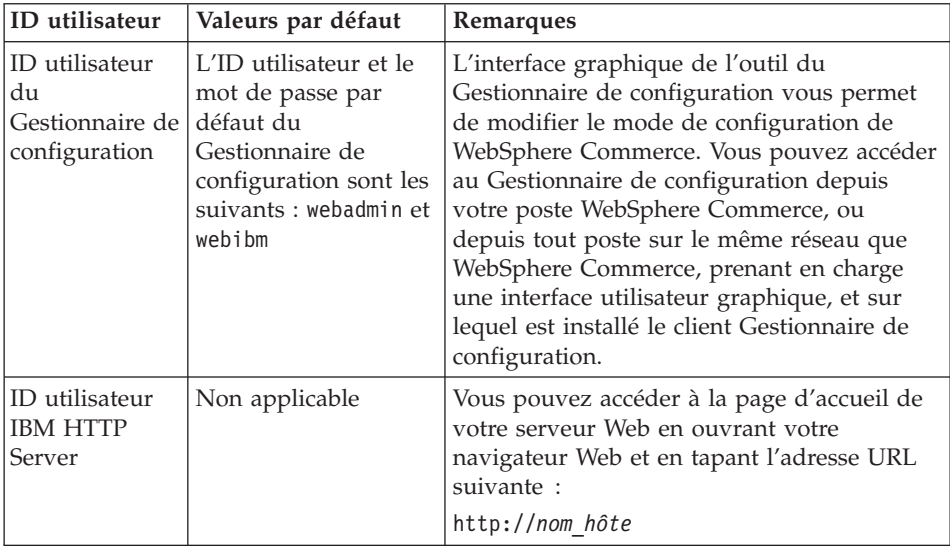

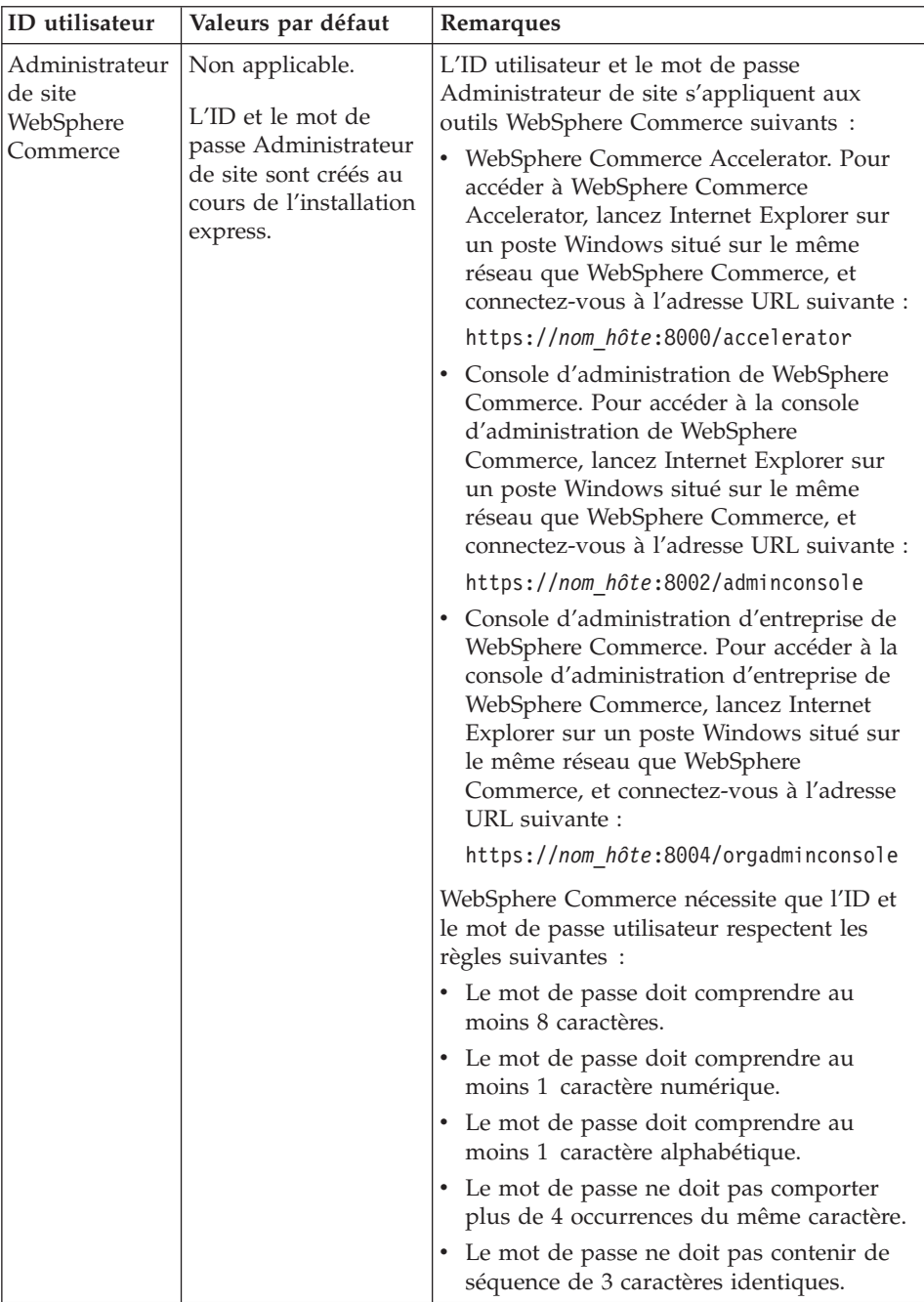

<span id="page-12-0"></span>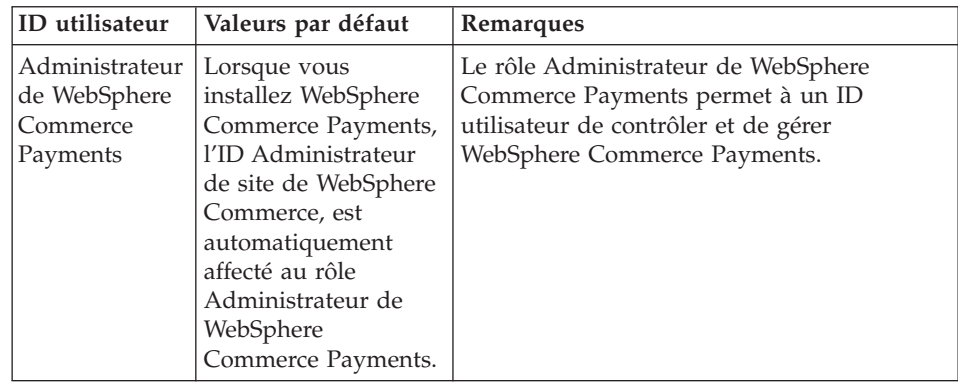

# **Règles relatives aux ID utilisateur DB2 Universal Database**

En environnement DB2, les ID et mots de passe utilisateur doivent respecter les règles suivantes :

- Un ID utilisateur ne peut pas contenir plus de 20 caractères.
- Un mot de passe ne peut pas contenir plus de 14 caractères.
- v L'ID et le mot de passe peuvent uniquement contenir les caractères suivants : A à Z, a à z, 0 à 9, @, #, \$ et \_.
- v L'ID et le mot de passe ne peuvent pas commencer par un tiret de soulignement (\_).
- v L'ID utilisateur ne peut pas être l'un des mots suivants, qu'il soit en majuscules, minuscules ou une combinaison des deux : USERS, ADMINS, GUESTS, PUBLIC, LOCAL.
- v L'ID utilisateur ne peut pas commencer par l'un des mots suivants, qu'il soit en majuscules, minuscules ou une combinaison des deux : IBM, SQL, SYS.
- v L'ID utilisateur ne peut pas être identique à un nom de service Windows.
- v L'ID utilisateur doit être défini sur le poste local et appartenir au groupe des administrateurs locaux.
- v L'ID utilisateur doit disposer des droits avancés suivants :
	- Agir en tant que partie du système d'exploitation
	- Créer un objet-jeton
	- Augmenter les quotas
	- Ouvrir une session en tant que service
	- Remplacer un jeton niveau de processus

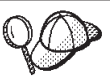

Vous pouvez procéder à l'installation sans disposer du droit avancé *Agir en tant que partie du système d'exploitation* ; cependant, le programme d'installation de DB2 ne pourra pas valider l'ID administrateur de la base de données. Il est préférable que le compte utilisateur utilisé pour installer DB2 possède ce droit utilisateur avancé.

# <span id="page-14-0"></span>**Chapitre 2. Etapes préalables à l'installation**

La présente section décrit les différentes étapes à effectuer avant d'installer WebSphere Commerce.

#### **Important**

Vous *devez* effectuer cette procédure de préinstallation pour garantir l'aboutissement de l'installation.

#### **Connaissances requises**

L'installation et la configuration de WebSphere Commerce requièrent une bonne connaissance des domaines suivants :

- v Ordinateurs personnels et système d'exploitation
- Internet
- v Fonctionnement et maintenance des serveurs Web
- IBM DB2 Universal Database
- v Instructions de base du système d'exploitation

Pour créer et personnaliser votre magasin, vous devez avoir des compétences dans les domaines suivants :

- WebSphere Application Server
- IBM DB2 Universal Database
- Langages HTML et XML
- Langage SQL (Structured Query Language)
- Programmation en code Java

Pour plus d'informations concernant le développement d'une vitrine et de ressources magasin, consultez le manuel *WebSphere Commerce Store Development Guide*. Pour plus d'informations concernant le développement ou la personnalisation de votre logique applicative (ou logique applicative de traitement des opérations), consultez le document *WebSphere Commerce Programming Guide and Tutorials*.

# <span id="page-15-0"></span>**Matériel requis**

Vous devez vous assurer de disposer de la configuration matérielle minimale requise avant d'installer WebSphere Commerce :

Vous avez besoin d'un ordinateur personnel compatible IBM dédié Pentium III 733 MHz (ou davantage recommandé pour un environnement de production), doté des éléments suivants :

- v Au moins 1 Go de mémoire RAM par processeur. Chaque instance WebSphere Commerce ou WebSphere Commerce Payments supplémentaire requiert 512 Mo supplémentaires de mémoire RAM.
- v 2 Go d'espace disque disponible au minimum sur l'unité d'installation cible. Vous aurez également besoin de 300 Mo supplémentaires sur l'unité C:. Si votre poste est formaté avec le partitionnement FAT et que la partition dépasse 1 024 Go, vous aurez besoin de deux fois plus d'espace disque. Le programme d'installation vérifie que vous disposez de suffisamment d'espace disque et vous avertit dans le cas contraire.
- Doublez la taille de l'espace de pagination en fonction de votre mémoire RAM (par exemple, 512 Mo de mémoire RAM nécessitent 1 024 Mo d'espace de pagination). Pour ce faire, utilisez les Options de performances du panneau Options avancées des Propriétés système de Windows.
- Une unité de CD-ROM.
- v Un écran à capacité graphique doté d'une palette d'au moins 256 couleurs.
- v Une souris ou un autre périphérique de pointage.
- Une carte LAN (réseau local).

# **Logiciels requis**

Vous devez vous assurer de disposer de la configuration logicielle minimale avant d'installer WebSphere Commerce :

• Windows 2000 Server ou Advanced Server Edition avec Service Pack 3 installé. Vous pouvez obtenir la dernière version du Service Pack sur le [site](http://www.microsoft.com) [Web de Microsoft Corporation](http://www.microsoft.com) (http://www.microsoft.com).

# **Autres opérations requises**

Vous devez également effectuer les opérations suivantes avant d'installer WebSphere Commerce :

- v Si certaines applications sont en cours d'exécution, arrêtez-les.
- v Si vous exécutez Lotus Notes ou tout autre serveur sur votre poste, arrêtez le serveur.

<span id="page-16-0"></span>• Comme WebSphere Commerce utilise à la fois des adresses IP et des noms d'hôtes, l'adresse IP de votre système doit être convertie en nom d'hôte. Pour déterminer votre adresse IP, ouvrez une fenêtre de commande et tapez l'instruction suivante :

nslookup *nom\_hôte*

Le résultat souhaité est une réponse de l'adresse IP correcte.

- v Vérifiez que votre nom d'hôte est un nom qualifié complet avec un domaine.
- v Vérifiez que le nom d'hôte de votre serveur Web ne contient pas de tiret de soulignement ( \_ ). IBM HTTP Server ne prend pas en charge les postes dont le nom d'hôte comporte un tiret de soulignement.
- v Si vous disposez d'un serveur Web qui utilise l'un des ports suivants, désactivez ce serveur avant d'installer WebSphere Commerce :
	- 80
	- 443
	- 5432
	- 5433
	- 8000
	- 8002
	- 9090
	- 8004

# **Variables de chemin**

Les variables suivantes sont utilisées pour les chemins indiqués dans le présent manuel :

#### *répinstall\_WAS*

Il s'agit du répertoire d'installation de WebSphere Application Server. Le répertoire d'installation par défaut de WebSphere Application Server est C:\Program Files\WebSphere\AppServer.

#### *répinstall\_WC*

Il s'agit du répertoire d'installation de WebSphere Commerce qui contient toutes les données propriétaires de WebSphere Commerce. Le répertoire d'installation par défaut de WebSphere Commerce est C:\Program Files\WebSphere\CommerceServer55.

# <span id="page-18-0"></span>**Chapitre 3. Installation de WebSphere Commerce**

Les instructions du présent chapitre vous guideront tout au long de l'installation et de la configuration de WebSphere Commerce sur un noeud unique. L'installation doit être effectuée en respectant les conditions suivantes :

- v Vous souhaitez installer les composants suivants sur le même noeud et aucun de ces composants n'est pré-installé sur le noeud :
	- DB2 Universal Database, version 8.1
	- IBM HTTP Server, version 1.3.26
	- WebSphere Application Server, produit de base, version 5.0
	- WebSphere Commerce Server
	- WebSphere Commerce Payments
- v Si vous souhaitez créer une instance de WebSphere Commerce dans une langue différente de la langue d'installation, vous ne pouvez pas utiliser l'installation express.

#### **Installation express**

Pour effectuer une installation express, procédez comme suit :

- 1. Assurez-vous que vous êtes connecté au système en tant qu'utilisateur disposant de droits administrateur.
	- **Remarque :** Cet utilisateur doit également posséder les droits utilisateur avancés tels qu'ils sont décrits pour l'ID utilisateur Windows à la section [«Guide de référence aux ID utilisateur, mots de](#page-9-0) [passe et adresses URL» à la page 4.](#page-9-0)
- 2. Introduisez le CD-ROM WebSphere Commerce Disque 1.
- 3. Exécutez setup.exe ou entrez setup -console à l'invite.

L'utilisation du paramètre -console lance un assistant d'installation en mode texte. Les étapes d'installation sont identiques dans l'assistant en mode texte et l'assistant en mode graphique, à l'exception des méthodes d'options de sélection et du déroulement qui diffèrent.

Les instructions de sélection d'options et d'avancement décrites dans la présente section concernent uniquement l'assistant d'installation en mode graphique. Pour sélectionner des options et poursuivre l'installation dans l'assistant en mode texte, suivez les instructions des invites.

#### **Important**

Vous ne pouvez pas installer WebSphere Commerce à partir d'une unité mappée au réseau en session à distance sous Windows 2000 Terminal Server edition.

- 4. Sélectionnez la langue d'installation, puis cliquez sur **OK**. Le logiciel sera installé dans cette langue, quels que soient les paramètres de langue de votre système.
- 5. Lisez les informations de l'écran d'accueil, puis cliquez sur **Suivant**.
- 6. Lisez le contrat de licence. Si vous acceptez les dispositions du contrat, sélectionnez l'option correspondante, puis cliquez sur **Suivant**.
- 7. Lorsque le système vous invite à choisir un type d'installation, sélectionnez **Installation express**, puis cliquez sur **Suivant**.
- 8. Acceptez le répertoire de destination par défaut ou indiquez-en un autre, puis cliquez sur **Suivant**.

Si vous acceptez les chemins par défaut, les composants WebSphere Commerce seront installés aux emplacement suivants :

DB2 Universal Database

C:\Program Files\WebSphere\SQLLIB

IBM HTTP Server

C:\Program Files\WebSphere\IBMHTTPServer

WebSphere Application Server

C:\Program Files\WebSphere\AppServer

WebSphere Commerce

C:\Program Files\WebSphere\CommerceServer55

9. Entrez ou sélectionnez les informations suivantes :

#### **ID utilisateur**

Entrez l'ID utilisateur que voulez affecter à DB2. Cet ID sera utilisé par WebSphere Commerce pour accéder à la base de données.

Il s'agit de l'ID utilisateur Windows décrit à la section [«Guide de](#page-9-0) [référence aux ID utilisateur, mots de passe et adresses URL» à la](#page-9-0) [page 4.](#page-9-0)

Cet ID sera utilisé pour lancer DB2 Universal Database, IBM HTTP Server, et le service Configuration Manager de WebSphere Commerce.

#### **Mot de passe utilisateur**

Entrez le mot de passe associé à l'ID utilisateur.

#### **Clé de commerçant**

Entrez un nombre hexadécimal à 16 chiffres qui remplit les critères suivants :

- v Il doit contenir au moins un caractère numérique (0–9)
- v Il doit contenir au moins un caractère alphabétique (a–f)

**Important :** Les lettres majuscules ne sont pas admises dans la clé de commerçant.

v Il ne peut pas contenir quatre occurrences consécutives d'un caractère

Un nombre hexadécimal peut uniquement contenir les nombres et les lettres suivants : 0, 1, 2, 3, 4, 5, 6, 7, 8, 9, a, b, c, d, e, f.

La clé de commerçant est utilisée par le gestionnaire de configuration de WebSphere Commerce en tant que clé de chiffrement. Vous devez entrer votre propre clé dans la zone **Clé de commerçant**. Assurez-vous que la clé que vous indiquez suffira à protéger votre site. Après avoir créé un magasin, vous ne pourrez modifier cette clé qu'à l'aide de l'Outil de mise à jour de la base de données. Pour utiliser cet outil, accédez au gestionnaire de configuration, cliquez avec le bouton droit de la souris sur le noeud de base de données et sélectionnez **Outil de mise à jour de la base de données**.

#### **Mot de passe de l'instance WebSphere Commerce Payments**

Il s'agit du mot de passe utilisé par WebSphere Commerce Payments pour le déchiffrement de données sensibles stockées dans la base de données de WebSphere Commerce Payments.

Le mot de passe de l'instance de WebSphere Commerce Payments doit respecter les critères suivants :

- Il doit contenir au moins un caractère numérique (0–9)
- Il doit contenir au moins un caractère alphabétique (a–z, A–Z)
- v Il ne peut pas contenir quatre occurrences consécutives d'un caractère

#### **ID de l'administrateur de site**

Entrez un ID pour l'administrateur de site WebSphere Commerce. Cet ID vous sera demandé pour accéder à WebSphere Commerce Accelerator, à la console d'administration et à la console d'administration de l'entreprise. Cet ID se verra également affecter le rôle d'administrateur de WebSphere Commerce Payments.

<span id="page-21-0"></span>**Important :** Veillez à ne pas oublier l'ID et le mot de passe Administrateur de site entrés lors de l'installation de WebSphere Commerce. Sans ces ID et mot de passe, vous ne pourrez pas accéder à WebSphere Commerce Accelerator, à la console d'administration et à la console d'administration de l'entreprise.

#### **Mot de passe de l'administrateur de site**

Entrez le mot de passe pour l'administrateur de site. Ce mot de passe doit contenir au moins 8 caractères.

Cliquez sur **Suivant** pour continuer.

- 10. Sélectionnez les langues de la documentation que vous souhaitez installer, puis cliquez sur **Suivant** pour continuer.
- 11. Une fenêtre s'affiche pour indiquer l'emplacement du fichier de configuration de serveur Web. Cette valeur ne peut pas être modifiée. Cliquez sur **Suivant** pour continuer.
- 12. Confirmez vos choix d'installation, ou modifiez-les, puis cliquez sur **Suivant**.
- 13. Introduisez les CD lorsque vous y êtes invité par le programme d'installation de WebSphere Commerce, en suivant les instructions affichées à l'écran.

Des barres de progression indiquent le stade d'avancement de l'installation.

- 14. Lorsqu'un message indiquant que l'installation est terminée s'affiche, cliquez sur **Suivant**. L'écran Installation terminée s'affiche.
- 15. A partir de cet écran, vous pouvez accéder à des informations supplémentaires sur WebSphere Commerce ou quitter l'assistant d'installation en cliquant sur **Terminer**.

# **Vérification de l'installation**

Pendant l'installation de WebSphere Commerce et de ses composants, des fichiers journaux sont générés. Examinez les fichiers journaux suivants afin de vous assurer que l'installation a abouti.

- v [«Journal de l'installation de DB2 Universal Database» à la page 17](#page-22-0)
- v [«Journal de l'installation de WebSphere Application Server» à la page 17](#page-22-0)
- v [«Journal de l'installation de WebSphere Commerce» à la page 17](#page-22-0)
- v [«Fichiers journaux de création d'instance WebSphere Commerce» à la](#page-23-0) [page 18](#page-23-0)

# <span id="page-22-0"></span>**Journal de l'installation de DB2 Universal Database**

Ce journal contient les messages générés pendant l'installation de DB2 Universal Database. L'emplacement par défaut de ce fichier journal est : *répinstall\_WC*\logs\db2wi.log

Les valeurs par défaut de *répinstall\_WC* sont répertoriées à la section [«Variables de chemin» à la page 11.](#page-16-0)

Si le fichier journal ne figure dans le répertoire par défaut, recherchez-le dans le répertoire suivant :

```
unité:\Documents and Settings\id_util\Local Settings\Temp
```
Si la dernière ligne du fichier journal contient le texte suivant, cela signifie que l'installation de DB2 Universal Database a abouti :

Product: DB2 Enterprise Server Edition -- Installation operation completed successfully.

The message has been formatted to fit the page. This message should appear on a single line in the log file.

# **Journal de l'installation de WebSphere Application Server**

Ce journal contient les messages générés pendant l'installation de WebSphere Application Server. L'emplacement par défaut de ce fichier journal est : *répinstall\_WAS*\logs\log.txt

Les valeurs par défaut de *répinstall\_WAS* sont répertoriées à la section [«Variables de chemin» à la page 11.](#page-16-0)

L'installation de WebSphere Application Server est terminée si le message suivant figure dans le fichier journal :

INSTFIN: The WebSphere 5.0 install is complete.

# **Journal de l'installation de WebSphere Commerce**

Ce journal contient les messages générés par l'assistant d'installation de WebSphere Commerce. L'emplacement par défaut de ce fichier journal est : *répinstall\_WC*\logs\install\_*date*\_*heure*.log

Les valeurs par défaut de *répinstall\_WC* sont répertoriées à la section [«Variables de chemin» à la page 11.](#page-16-0)

Vérifiez dans ce fichier journal que tous les composants de WebSphere Commerce sont correctement installés.

Si ce fichier journal ne figure pas à l'emplacement par défaut, recherchez-le dans le répertoire suivant :

<span id="page-23-0"></span>*unité*:\Documents and Settings\*ID\_util*

L'installation de WebSphere Commerce est terminée si le message suivant figure dans le fichier journal :

Installation de WebSphere Commerce terminée.

# **Fichiers journaux de création d'instance WebSphere Commerce**

Lors de la création d'instance pendant l'installation de WebSphere Commerce, les fichiers journaux suivants sont créés :

- auction.log
- createdb.log
- createdb\_db2.log
- createsp.log
- v populatedb.err.log
- populatedb.log
- populatedb2.err.log
- populatedb2.log
- v populatedbnl.err.log
- reorgdb2.log
- trace.txt

Ces fichiers figurent dans le répertoire suivant : *répinstall\_WC*\instances\demo\logs

Les valeurs par défaut de *répinstall\_WC* sont répertoriées à la section [«Variables de chemin» à la page 11.](#page-16-0)

La création d'instance a abouti si les fichiers journaux indiqués plus haut ne contiennent aucune erreur ou exception et si les journaux suivants de la liste précédente sont vides :

- populatedb.err.log
- populatedb2.err.log
- populatedbnl.err.log
- v reorgdb2.err.log (ce fichier n'est créé qu'en cas d'erreur)

Vérifiez également que les journaux suivants ne contiennent aucune erreur :

- createdb.log
- createdb db2.log

Si la création d'instance échoue, il est possible de créer manuellement l'instance WebSphere Commerce en suivant les instructions fournies dans le manuel *WebSphere Commerce Installation Guide*.

#### <span id="page-24-0"></span>**Etape suivante**

Après avoir installé WebSphere Commerce et vérifié l'installation, vous pouvez passer aux tâches suivantes :

# **Publication d'un modèle de magasin WebSphere Commerce (recommandé)**

WebSphere Commerce fournit un certain nombre de modèles de magasin qui illustrent diverses fonctions dans WebSphere Commerce. Vous pouvez grâce à un modèle de magasin WebSphere Commerce vous familiariser avec WebSphere Commerce et l'utiliser comme base de développement d'un magasin personnalisé.

Si vous ne publiez pas de modèle de magasin, vous devez publier les règles de contrôle des accès, les structures de l'organisation, ainsi que les autres informations associées à l'un des modèles de magasin afin de fournir l'architecture de développement de votre magasin.

Pour plus de détails concernant la publication d'un modèle de magasin WebSphere Commerce, reportez-vous à la rubrique relative à la ″publication d'un archivage de magasin dans WebSphere Commerce″ dans l'aide en ligne de WebSphere Commerce Production and Development. Pour utiliser les modèles de magasin fournis avec WebSphere Commerce, consultez le manuel *WebSphere Commerce Sample Store Guide*.

Pour plus d'informations concernant le développement d'un magasin dans WebSphere Commerce, consultez le manuel *WebSphere Commerce Store Development Guide*.

# **Installation de logiciels supplémentaires fournis avec WebSphere Commerce (en option)**

WebSphere Commerce est accompagné d'un certain nombre de logiciels supplémentaires destinés à améliorer WebSphere Commerce et à fournir des fonctions supplémentaires. Pour plus de détails sur ces logiciels, consultez le manuel *WebSphere Commerce Additional Software Guide*.

# <span id="page-26-0"></span>**Chapitre 4. Informations complémentaires**

Des informations complémentaires concernant WebSphere Commerce et ses composants sont disponibles à partir de différentes sources et dans plusieurs formats. Les sections suivantes indiquent les informations disponibles, ainsi que la façon d'y accéder.

# **Informations sur WebSphere Commerce**

Voici les sources d'informations disponibles pour WebSphere Commerce :

- Aide en ligne de WebSphere Commerce
- v Fichiers au format PDF de WebSphere Commerce
- Site Web de WebSphere Commerce

### **Utilisation de l'aide en ligne**

Les informations en ligne de WebSphere Commerce constituent votre principale source d'informations pour personnaliser, gérer et reconfigurer WebSphere Commerce. Une fois WebSphere Commerce installé, vous pouvez accéder aux informations de l'une des façons suivantes :

- **Remarque :** Les informations en ligne de WebSphere Commerce ne sont disponibles que si vous avez sélectionné l'option Documentation de WebSphere Commerce lors de l'installation.
- v Sélectionnez **Démarrer → Programmes → IBM WebSphere Commerce → Documentation**.
- v Ouvrez votre navigateur et tapez l'adresse URL suivante : http://*nom\_hôte*/wchelp

où *nom\_hôte* est le nom TCP/IP qualifié complet du poste sur lequel est installé WebSphere Commerce.

#### **Localisation de la documentation imprimable**

Certaines des informations en ligne sont également disponibles sous forme de fichiers PDF que vous pouvez afficher et imprimer à l'aide d'Adobe Acrobat Reader. Vous pouvez télécharger gratuitement Acrobat Reader à partir du site [Adobe Systems Incorporated](http://www.adobe.com) (http://www.adobe.com).

Les PDF WebSphere Commerce se trouvent sur le CD-ROM WebSphere Commerce - Disque 1 dans le répertoire docs.

# <span id="page-27-0"></span>**Affichage du site Web WebSphere Commerce**

Les informations produit relatives à WebSphere Commerce sont disponibles dans la [Bibliothèque technique WebSphere Commerce](http://www.ibm.com/software/commerce/library/) (http://www.ibm.com/software/commerce/library/).

Une copie du présent document et des versions mises à jour sont disponibles sous forme de fichiers PDF à partir de la section Bibliothèque du site Web de WebSphere Commerce. En outre, une documentation mise à jour est également disponible sur le site Web.

# **Informations sur WebSphere Commerce Payments**

L'aide relative à WebSphere Commerce Payments est accessible en cliquant sur l'icône d'aide suivante :

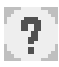

Cet icône d'aide est présente au sein de l'interface utilisateur de WebSphere Commerce Payments dans la Console d'administration WebSphere Commerce et dans WebSphere Commerce Accelerator ainsi que dans l'interface utilisateur autonome de WebSphere Commerce Payments, à l'adresse suivante :

http://*nom\_hôte*:*port*/webapp/PaymentManager

Les variables sont définies comme suit :

*nom\_hôte*

Nom hôte TCP/IP qualifié complet du serveur Web associé à WebSphere Commerce Payments.

*port* Numéro de port de WebSphere Commerce Payments. Les valeurs admises pour ce numéro sont 5432 (non-SSL) et 5433 (SSL).

L'aide est également accessible à l'adresse URL suivante :

http://*nom\_hôte*:*port*/webapp/PaymentManager/*langue*/docenter.html

Les variables sont définies comme suit :

*nom\_hôte*

Nom hôte TCP/IP qualifié complet du serveur Web associé à WebSphere Commerce Payments.

- *port* Numéro de port de WebSphere Commerce Payments. Les valeurs admises pour ce numéro sont 5432 (non-SSL) et 5433 (SSL).
- *langue* Code de la langue dans laquelle la page d'aide doit s'afficher. Ce code est généralement représenté par deux lettres. Ces codes langue sont les suivants :

<span id="page-28-0"></span>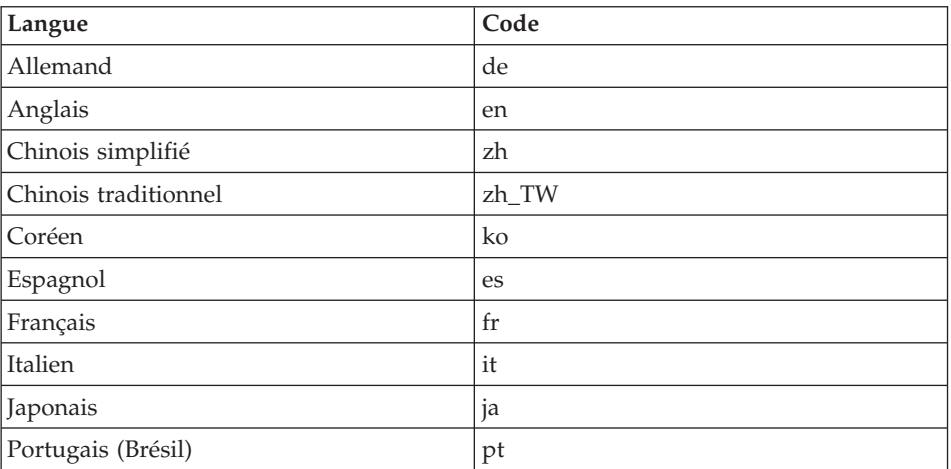

Des informations supplémentaires concernant WebSphere Commerce Payments et les cassettes Payments sont disponibles dans la [Bibliothèque](http://www.ibm.com/software/commerce/library/) [technique WebSphere Commerce](http://www.ibm.com/software/commerce/library/)

(http://www.ibm.com/software/commerce/library/).

# **Informations sur IBM HTTP Server**

Des informations concernant IBM HTTP Server sont disponibles sur le site Web de [IBM HTTP Server](http://www.ibm.com/software/webservers/httpservers/) (http://www.ibm.com/software/webservers/httpservers/

Vous trouverez des documents au format HTML, sous forme de fichiers PDF ou les deux.

#### **Informations sur WebSphere Application Server**

Des informations concernant WebSphere Application Server sont disponibles [sur](http://www.ibm.com/software/webservers/appserv/infocenter.html) [le](http://www.ibm.com/software/webservers/appserv/infocenter.html) [site WebSphere Application Server InfoCenter](http://www.ibm.com/software/webservers/appserv/infocenter.html) (http://www.ibm.com/software/webservers/appserv/infocenter.html).

#### **Informations sur DB2 Universal Database**

Des informations sur DB2 sont disponibles sur votre système une fois que vous avez installé DB2. Pour y accéder, cliquez sur **Démarrer**, pointez sur **Programmes**, pointez sur **DB2 pour Windows 2000**, et cliquez sur **Information Center**.

Pour obtenir les dernières informations, reportez-vous au fichier RELEASE.TXT. Ce fichier se trouve dans le répertoire où le produit est installé.

<span id="page-29-0"></span>Pour obtenir la liste complète des documents disponibles concernant DB2, ainsi que des informations sur la façon de les afficher ou de les imprimer, reportez-vous au manuel *DB2 Quick Beginnings for Windows*. Des informations complémentaires sur DB2 sont disponibles dans la [Bibliothèque technique](http://www.ibm.com/software/data/db2/library/) [DB2](http://www.ibm.com/software/data/db2/library/) (http://www.ibm.com/software/data/db2/library/).

#### **Autres publications IBM**

Vous pouvez vous procurer des copies de la plupart des publications IBM auprès des revendeurs ou représentants commerciaux agréés IBM.

# <span id="page-30-0"></span>**Remarques**

Le présent document peut contenir des informations ou des références concernant certains produits, logiciels ou services IBM non annoncés dans ce pays. Pour plus de détails, référez-vous aux documents d'annonce disponibles dans votre pays, ou adressez-vous à votre partenaire commercial IBM. Toute référence à un produit, logiciel ou service IBM n'implique pas que seul ce produit, logiciel ou service puisse être utilisé. Tout autre élément fonctionnellement équivalent peut être utilisé, s'il n'enfreint aucun droit d'IBM. Il est de la responsabilité de l'utilisateur d'évaluer et de vérifier lui-même les installations et applications réalisées avec des produits, logiciels ou services non expressément référencés par IBM.

IBM peut détenir des brevets ou des demandes de brevet couvrant les produits mentionnés dans le présent document. La remise de ce document ne vous donne aucun droit de licence sur ces brevets ou demandes de brevet. Si vous désirez recevoir des informations concernant l'acquisition de licences, veuillez en faire la demande par écrit à l'adresse suivante :

IBM EMEA Director of Licensing IBM Europe Middle-East Africa Tour Descartes 92066 Paris-La Défense Cedex 50 France

Les informations sur les licences concernant les produits utilisant un jeu de caractères double octet peuvent être obtenues par écrit à l'adresse suivante :

IBM World Trade Asia Corporation Licensing 2-31 Roppongi 3-chome, Minato-ku Tokyo 106, Japan

Le paragraphe suivant ne s'applique ni au Royaume-Uni, ni dans aucun pays dans lequel il serait contraire aux lois locales.

LE PRESENT DOCUMENT EST LIVRE EN L'ETAT. IBM DECLINE TOUTE RESPONSABILITE, EXPLICITE OU IMPLICITE, RELATIVE AUX INFORMATIONS QUI Y SONT CONTENUES, Y COMPRIS EN CE QUI CONCERNE LES GARANTIES DE VALEUR MARCHANDE OU D'ADAPTATION A VOS BESOINS.

Certaines juridictions n'autorisent pas l'exclusion des garanties implicites, auquel cas l'exclusion ci-dessus ne vous sera pas applicable.

Le présent document peut contenir des inexactitudes ou des coquilles. Il est mis à jour périodiquement. Chaque nouvelle édition inclut les mises à jour. IBM peut modifier sans préavis les produits et logiciels décrits dans ce document.

Les références à des sites Web non IBM sont fournies à titre d'information uniquement et n'impliquent en aucun cas une adhésion aux données qu'ils contiennent. Les éléments figurant sur ces sites Web ne font pas partie des éléments du présent produit IBM et l'utilisation de ces sites relève de votre seule responsabilité.

IBM pourra utiliser ou diffuser, de toute manière qu'elle jugera appropriée et sans aucune obligation de sa part, tout ou partie des informations qui lui seront fournies.

Les licenciés souhaitant obtenir des informations permettant : (i) l'échange des données entre des logiciels créés de façon indépendante et d'autres logiciels (dont celui-ci), et (ii) l'utilisation mutuelle des données ainsi échangées, doivent adresser leur demande à :

IBM Canada Ltd. Office of the Lab Director 8200 Warden Avenue Markham, Ontario L6G 1C7 Canada

Ces informations peuvent être soumises à des conditions particulières, prévoyant notamment le paiement d'une redevance.

Le logiciel sous licence décrit dans ce document et tous les éléments sous licence disponibles s'y rapportant sont fournis par IBM conformément aux dispositions de l'ICA, des Conditions internationales d'utilisation des logiciels IBM ou de tout autre accord équivalent.

Les informations concernant des produits non IBM ont été obtenues auprès des fournisseurs de ces produits, par l'intermédiaire d'annonces publiques ou via d'autres sources disponibles. IBM n'a pas testé ces produits et ne peut confirmer l'exactitude de leurs performances ni leur compatibilité. Elle ne peut recevoir aucune réclamation concernant des produits non IBM. Toute question concernant les performances de produits non IBM doit être adressée aux fournisseurs de ces produits.

#### <span id="page-32-0"></span>**Marques**

Les termes qui suivent sont des marques d'International Business Machines Corporation dans certains pays :

DB2 DB2 Universal Database IBM Lotus Notes WebSphere

Pentium et Intel sont des marques ou des marques déposées de Intel Corporation dans certains pays.

Java et toutes les marques et logos incluant Java sont des marques ou des marques déposées de Sun Microsystems, Inc. aux Etats-Unis et/ou dans certains autres pays.

Microsoft et Windows sont des marques ou des marques déposées de Microsoft Corporation dans certains pays.

D'autres sociétés sont propriétaires des autres marques, noms de produits ou logos qui pourraient apparaître dans ce document.

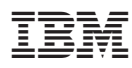

Référence : CT207FR

≡

GC11-2036-00

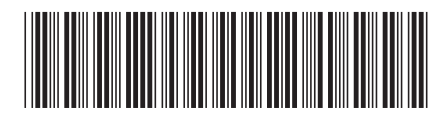

(1P) P/N: CT207FR (1P) P/N: CT207FR